# <span id="page-0-0"></span>**Mobile App - Create**

## The Element Mobile App - Create

#### BPaaS 17.3

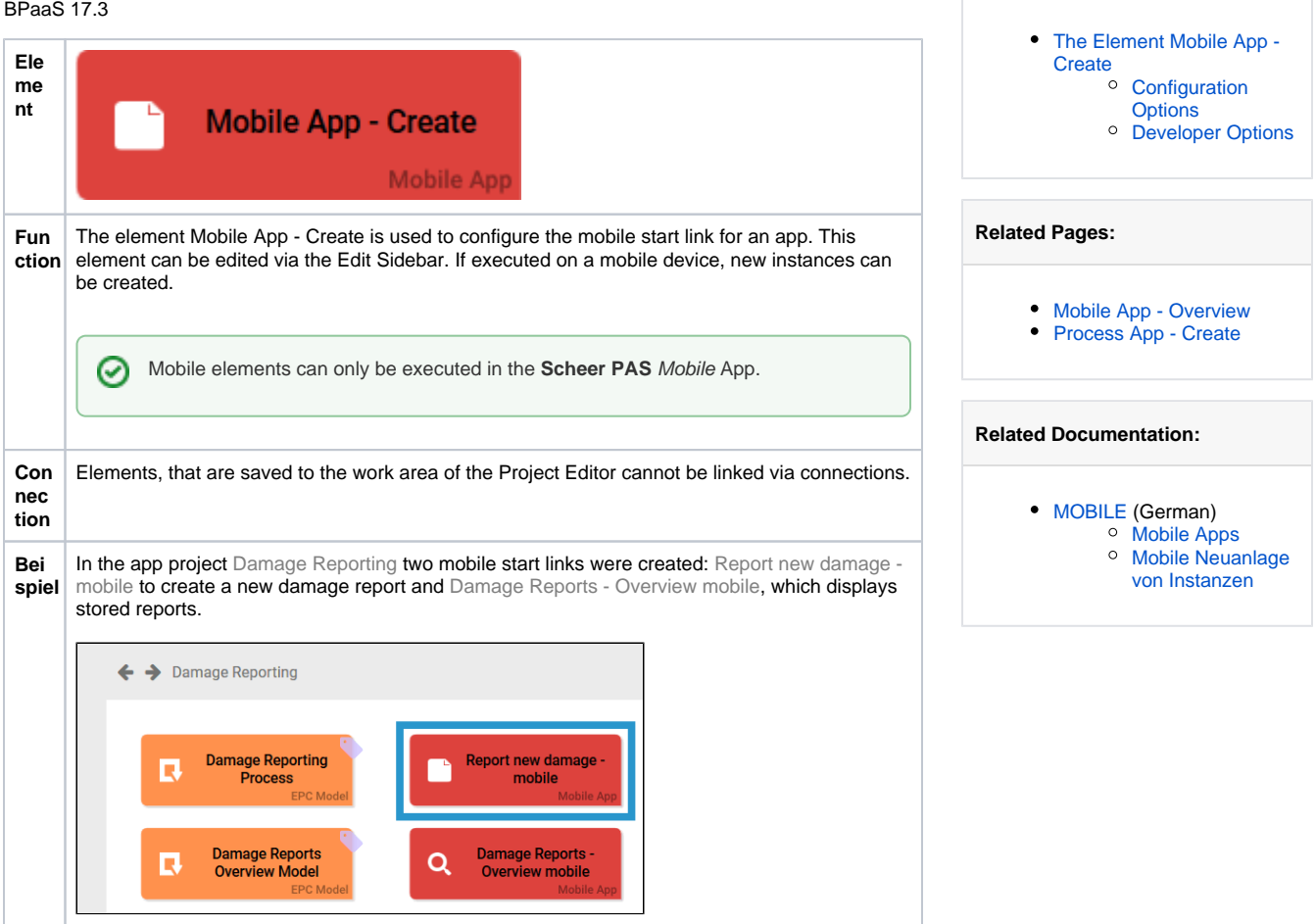

**On this Page:**

## <span id="page-0-1"></span>Configuration Options

Edit the element via the **Edit Sidebar**.

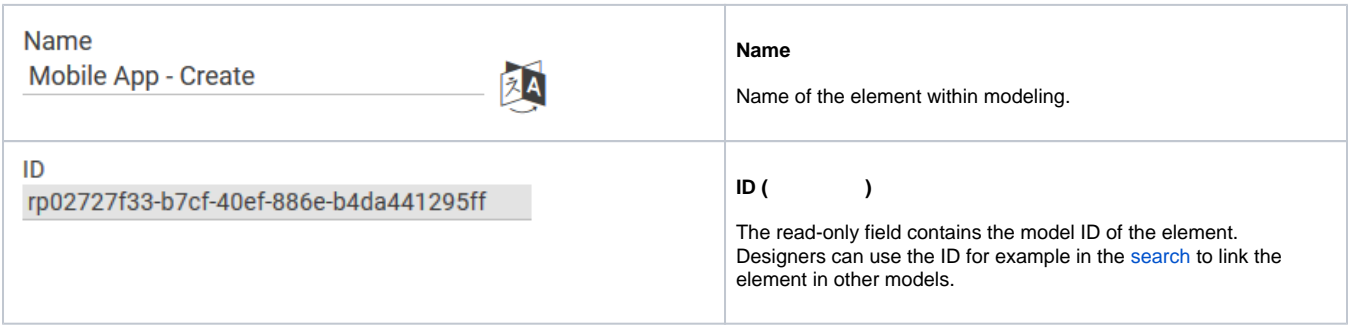

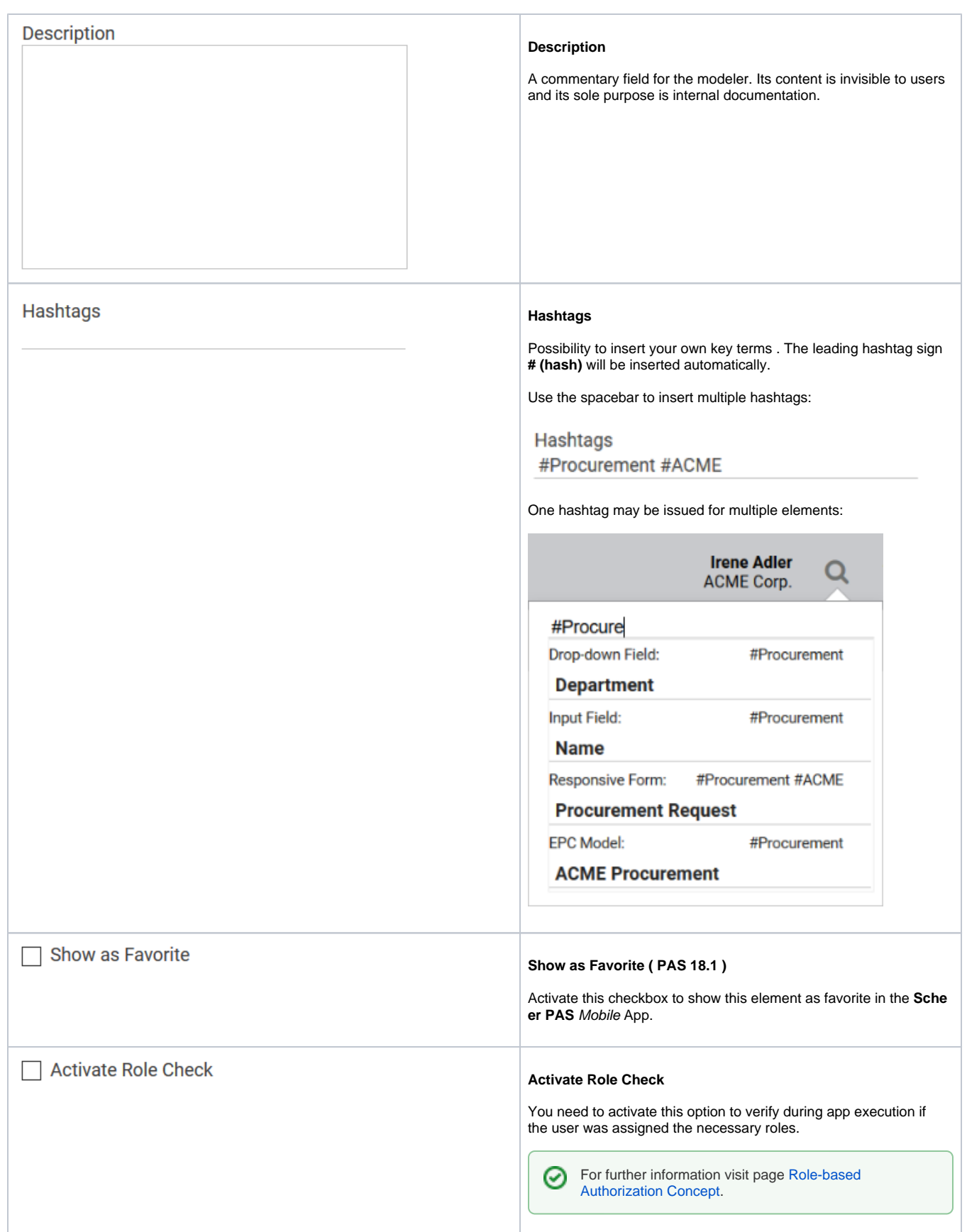

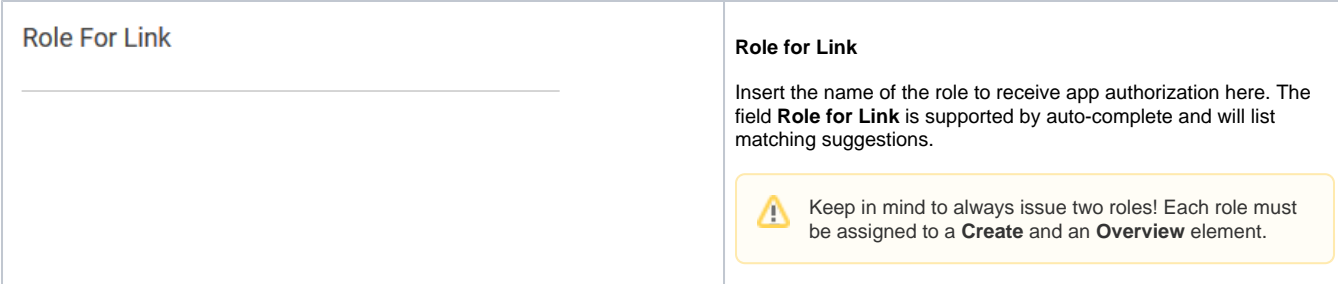

## <span id="page-2-0"></span>Developer Options

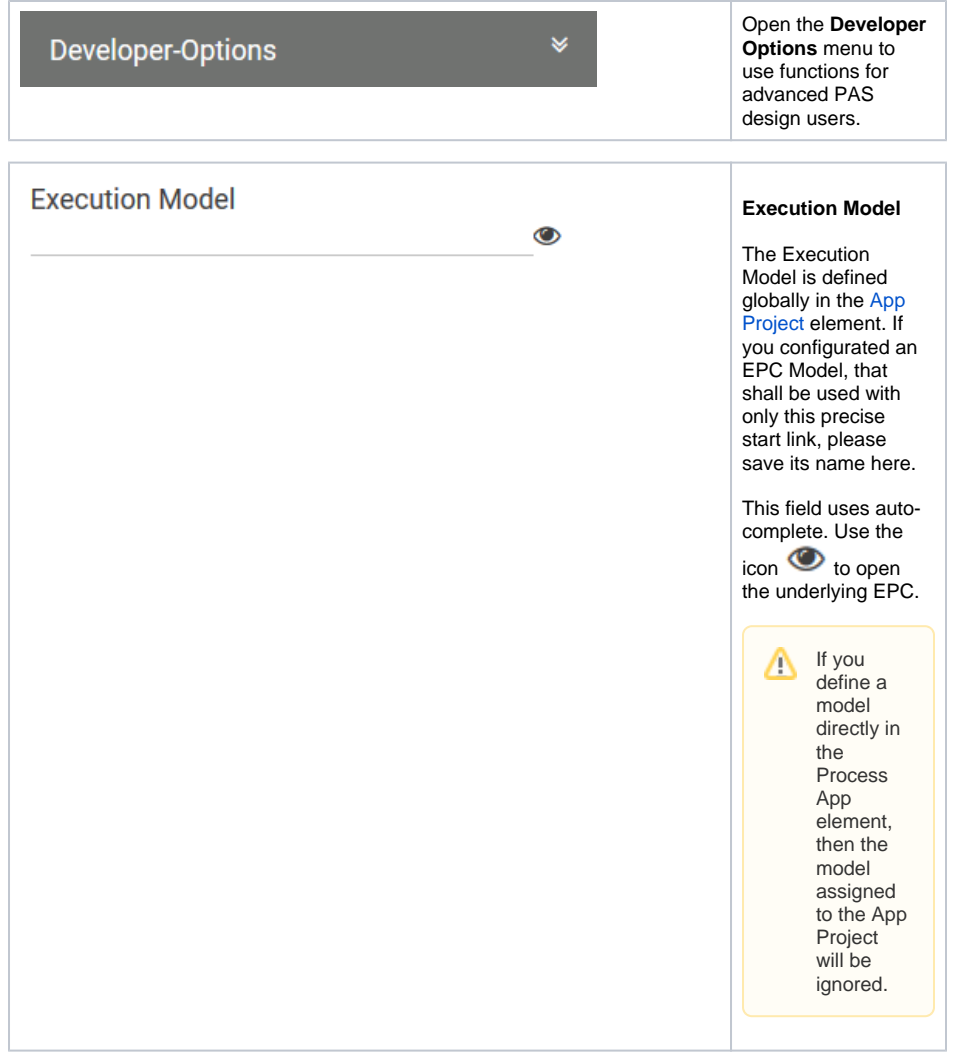

### **Administration Model**

 $\ddot{\mathbf{O}}$ 

#### **Administration Model**

The Administration Model verifies that all users were assigned the necessary roles. The Administration Model is defined globally in the [App Project](https://doc.scheer-pas.com/display/BPAASEN/App+Project) elem ent. If you configured an Administration Model to be used with only this precise start link, please save its name here.

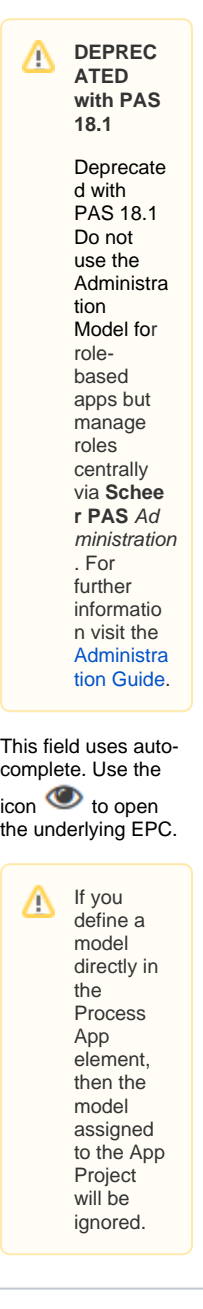

### **Collection Name**

#### **Collection Name**

All app data is saved in its own namespace. In field **Collection Name** you can define subnamespaces for the instances of **this precise start link** in the database.

> As soon as a collection' s name is saved for a start link, its instances will no longer be saved in the same place as the data of the remaining start links of the project. We highly recommen d to use this option for trial only. Preferably define the name of the collection on the App Project.